### **UKRI's Agile Research and Innovation Response to COVID-19**

## **Creating the application in Je-S**

### **Before you start**

#### **Principal Investigators and Co-Investigators**

All applicants (Principal Investigators and Co-Investigators) must hold registered level Je-S accounts, please ensure that sufficient time is allowed for this process before completing your proposal. More information on how to create a registered Je-S account can be found here;

<https://je-s.rcuk.ac.uk/Handbook/pages/SettingupaJeSaccount/SettingupaJeSaccount.htm>

Users will need to select the account type 'An Applicant on a Standard or Outline Proposal'. This account type will require verification from the nominated organisation, users will receive an e-mail from Je-S saying the account is being verified and a further e-mail to confirm if the account has been accepted or declined when your organisation has verified your details.

#### **Organisation Registration**

In order to receive funding, your organisation must be Je-S registered. You can check whether your organisation is Je-S registered by selecting 'Je-S Registered Organisations' on the Je-S home page: [https://je-s.rcuk.ac.uk](https://je-s.rcuk.ac.uk/).

If you are a new user and wish to gain access to the Je-S system, please Create an Account.

To be able to submit an application through Je-S the Organisation being applied through will nee A list of Le-S Registered Organisations is available, please note that this does not include self-re

If your organisation is **not** Je-S registered at this stage you will need to self-register your organisation. Details on how to do this can be found here;

[https://je-](https://je-s.rcuk.ac.uk/Handbook/pages/SettingupaJeSaccount/Self_Registering_for_Organisation.htm)

[s.rcuk.ac.uk/Handbook/pages/SettingupaJeSaccount/Self\\_Registering\\_for\\_Organisation.htm](https://je-s.rcuk.ac.uk/Handbook/pages/SettingupaJeSaccount/Self_Registering_for_Organisation.htm)

You may also wish to prepare the required Attachment prior to completing the application (see Attachment section below). These must be saved as PDF files before uploading to the application.

# **1. Completing the application**

Log in to the Je-S porta[l https://je-s.rcuk.ac.uk/JeS2WebLoginSite/Login.aspx](https://je-s.rcuk.ac.uk/JeS2WebLoginSite/Login.aspx) using your User name and Password and select **Documents** from the left hand menu. To create the application select **New Document** from the Functions menu.

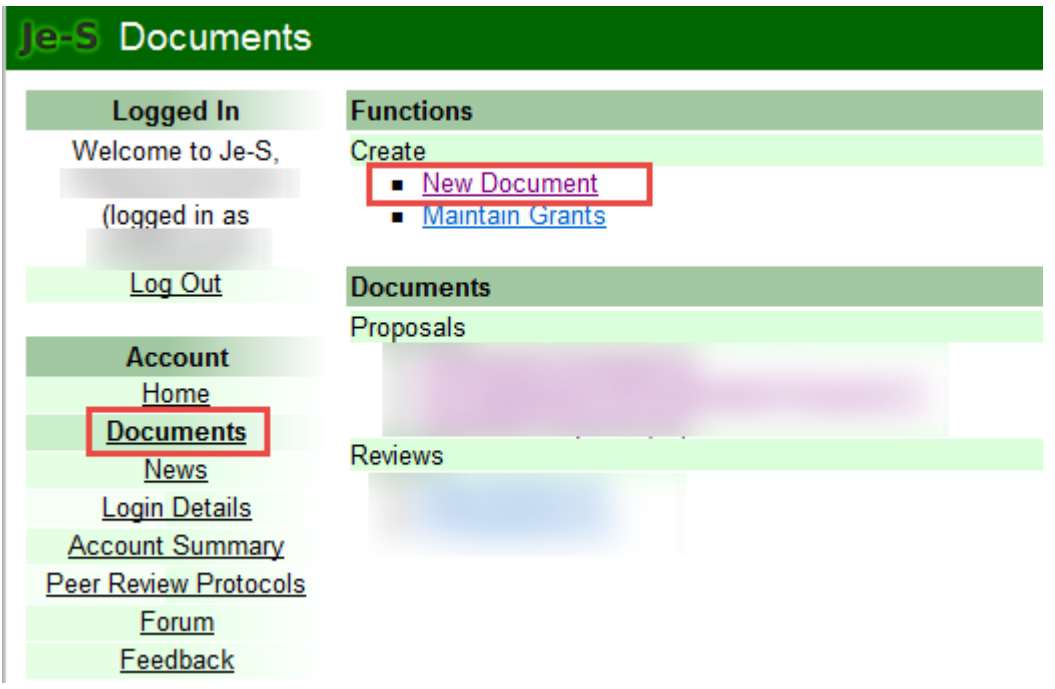

Select the following options from the drop down menus:

- Council: **EPSRC\***
- Document type: **Outline Proposal**
- Scheme: **UKRI Outlines**
- Call: **UKRI's Agile Research and Innovation Response to COVID-19**
- Select **Create Document** to complete your application

\*The Engineering and Physical Sciences Research Council (EPSRC) are hosting this call on behalf of UKRI. Proposals addressing the remit of any of the research councils can be submitted here.

All sections marked with  $\bullet$  are mandatory and must be completed.

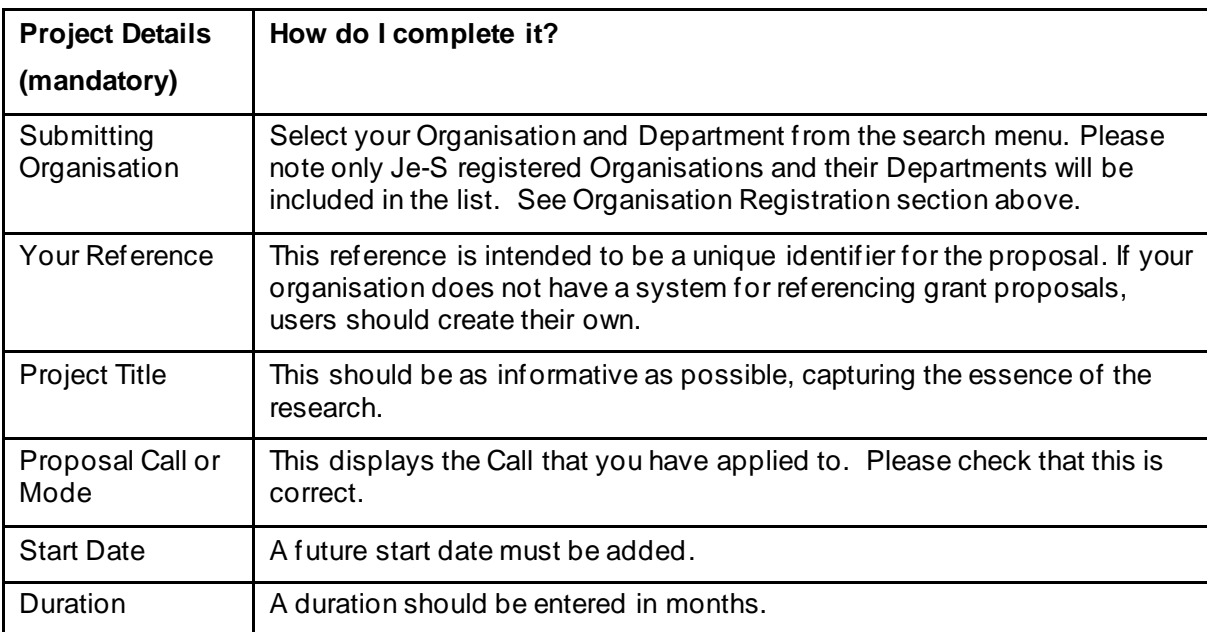

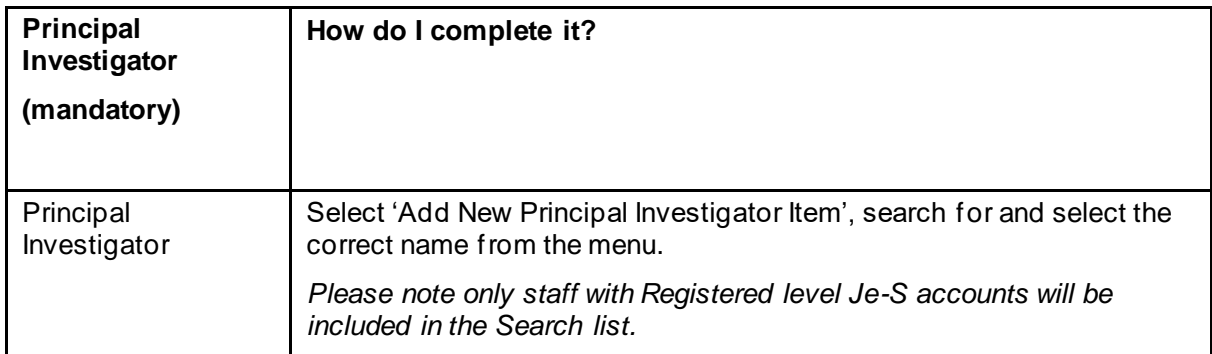

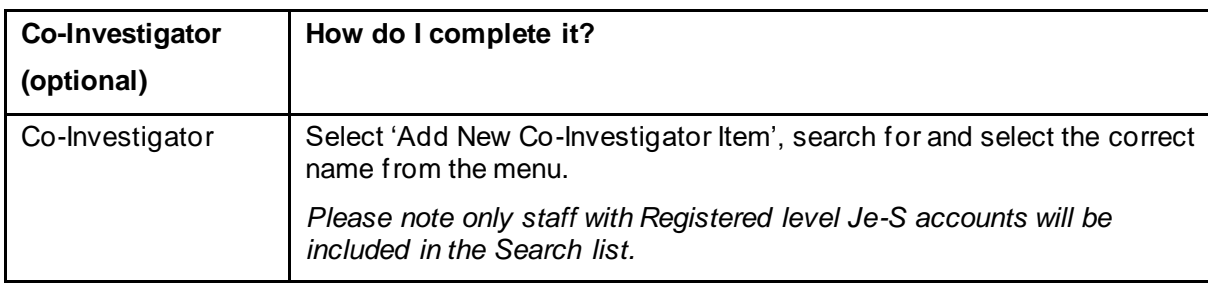

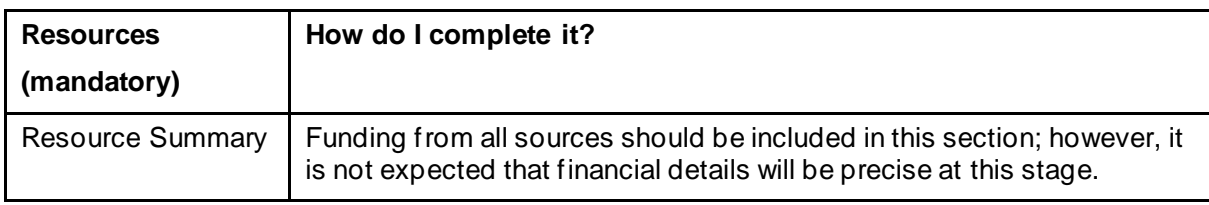

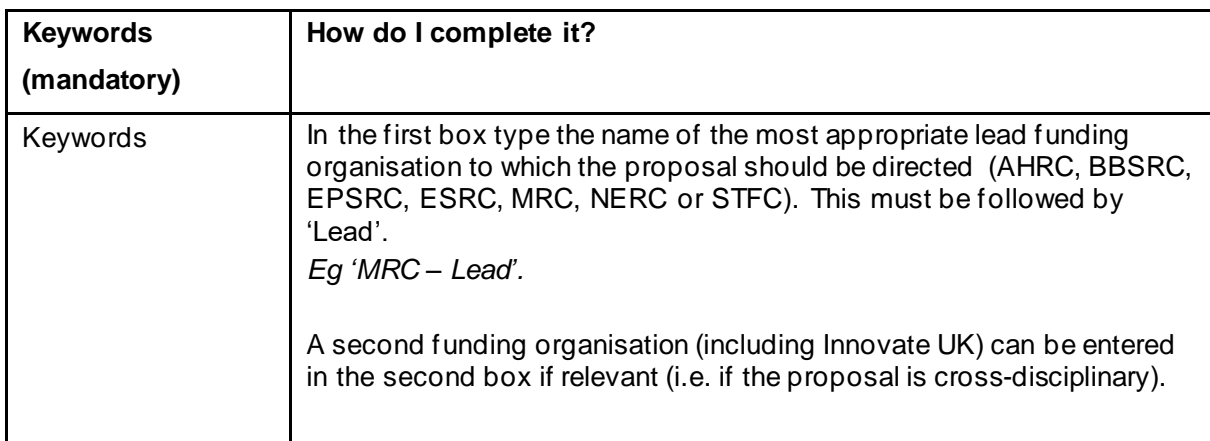

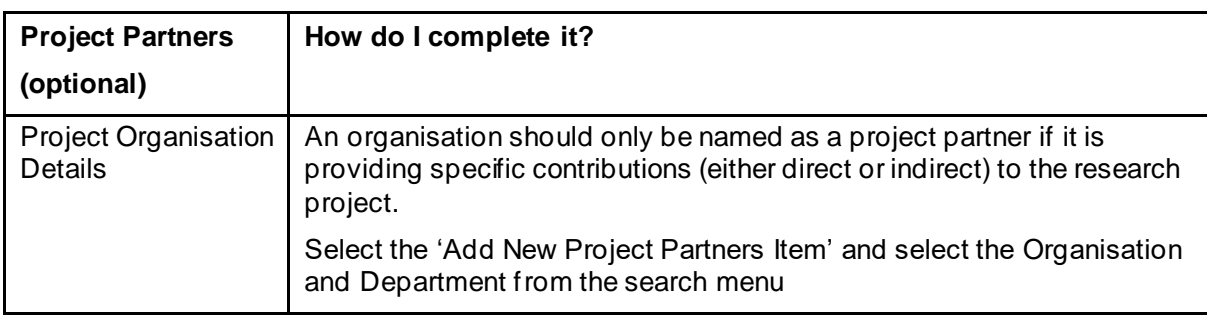

# **Attachments**

A single attachment must be uploaded as a Case for Support. The attachment must not exceed 5MB and should comprise the Application Form (available to download from the website), CVs of PI and Co-Is and letter of support from the PI's RO.